Compra de senhas pelo site

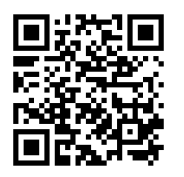

<https://kiosk.edu.azores.gov.pt/ebsp/>

# 1—Inserir o número do cartão e o PIN usado no quiosque.

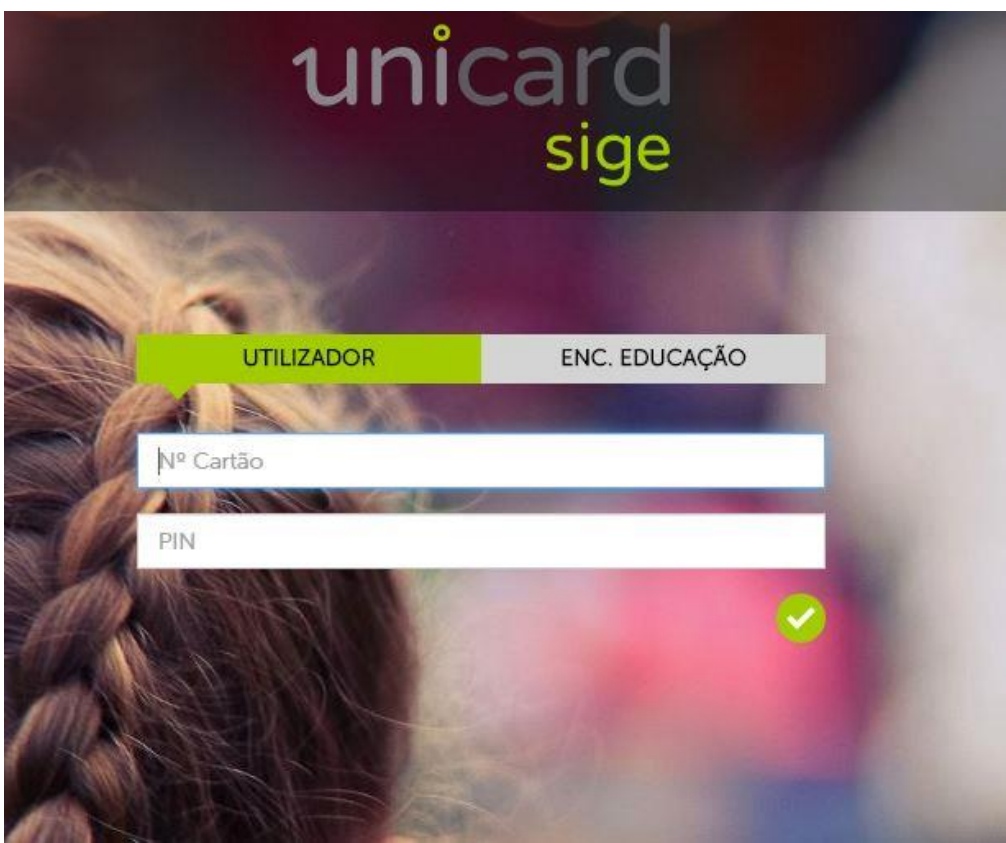

# 2 - Escolher o menu refeições

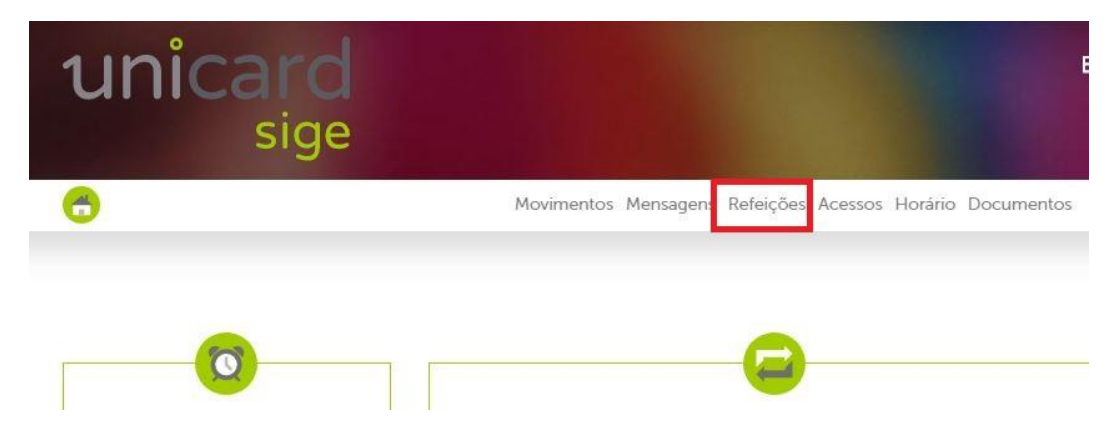

### 3 - Selecionar o dia pretendido

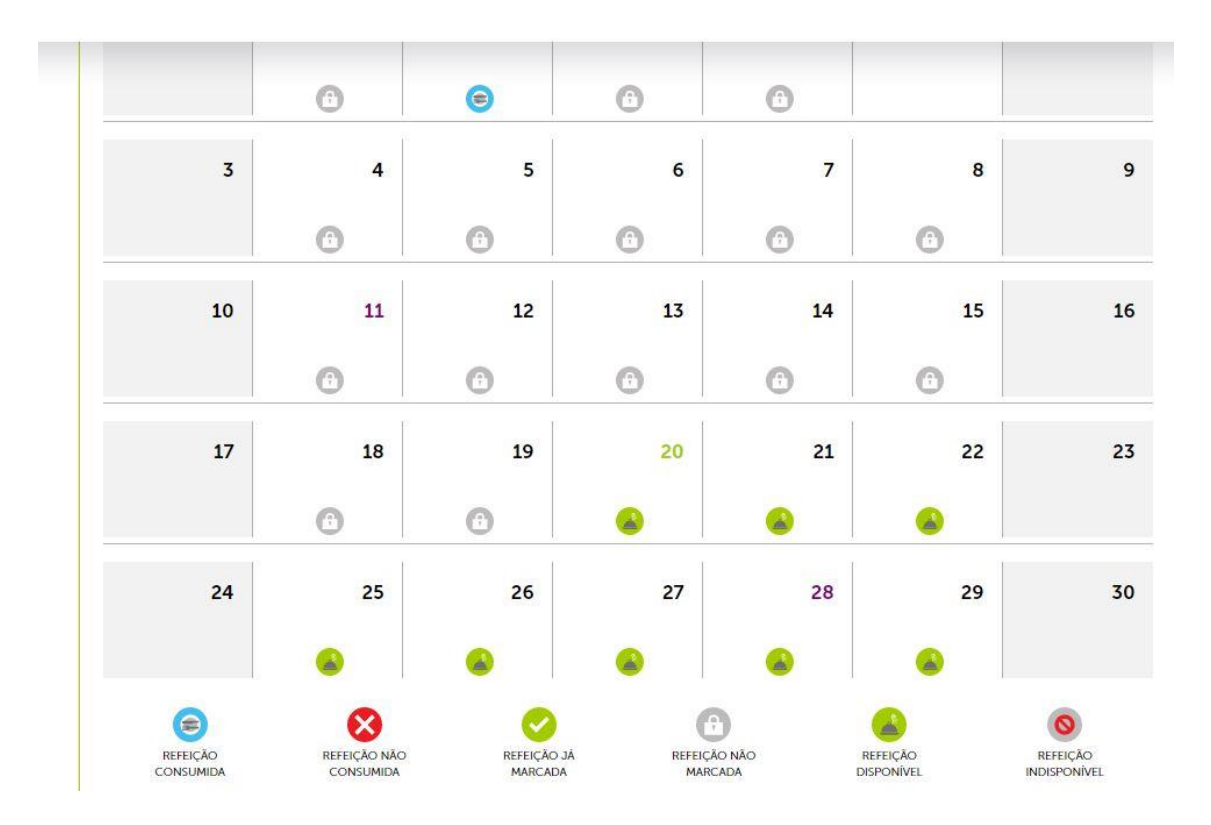

### 4 - Escolher as refeições para os dias da semana

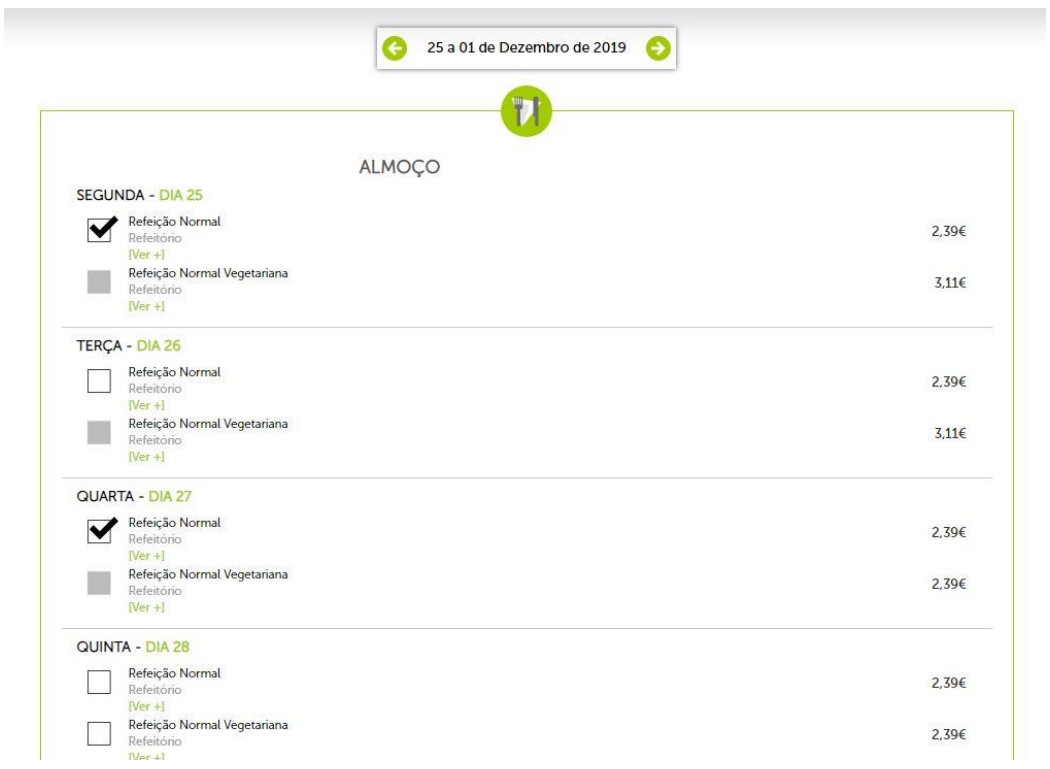

# 5 - Confirmar a compra

#### DOMINGO - DIA 01

 $\overline{\mathcal{R}}$ 

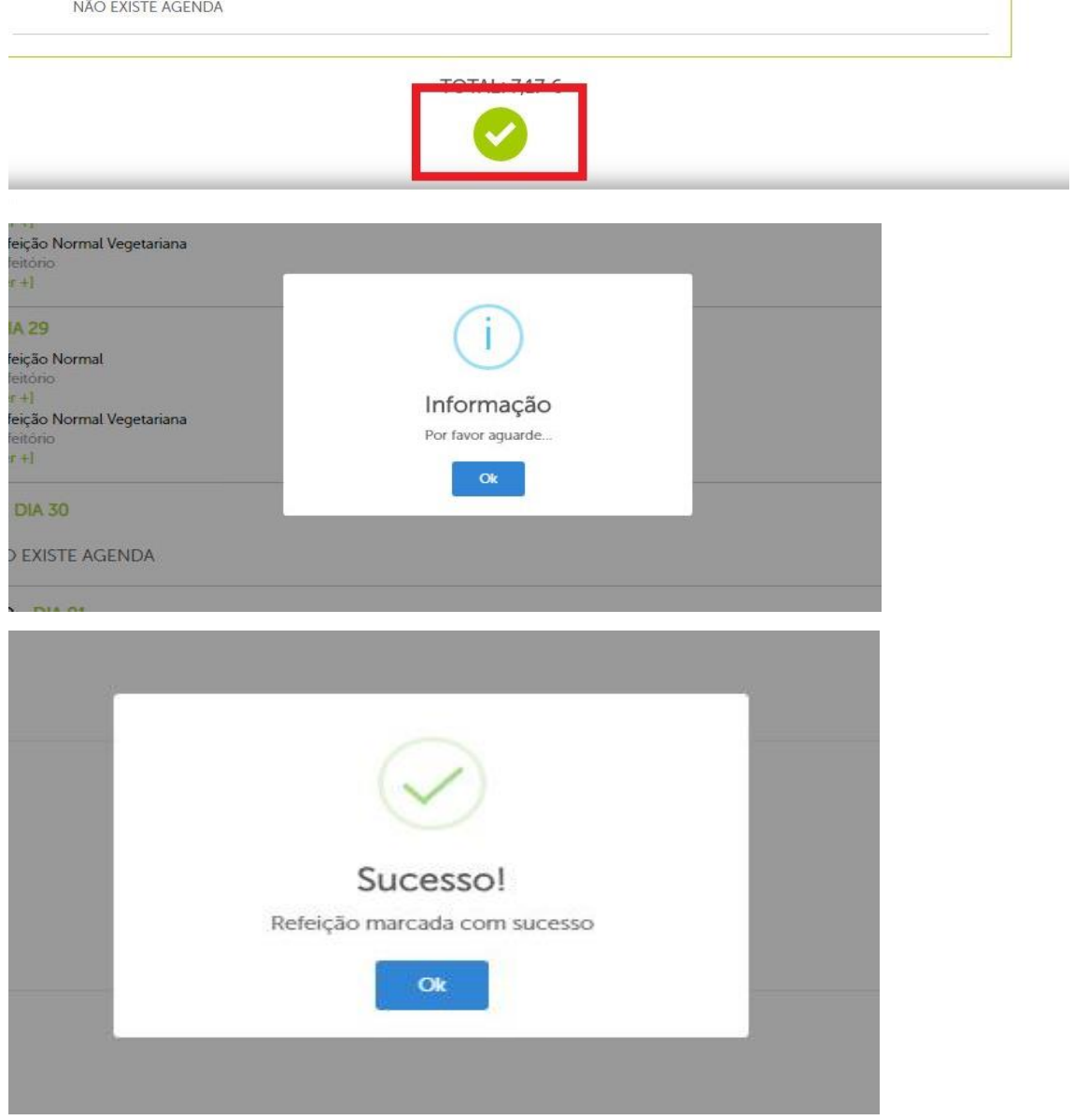

Após a apresentação de uma mensagem idêntica a esta, as refeições selecionadas estão marcadas